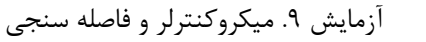

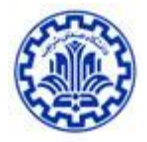

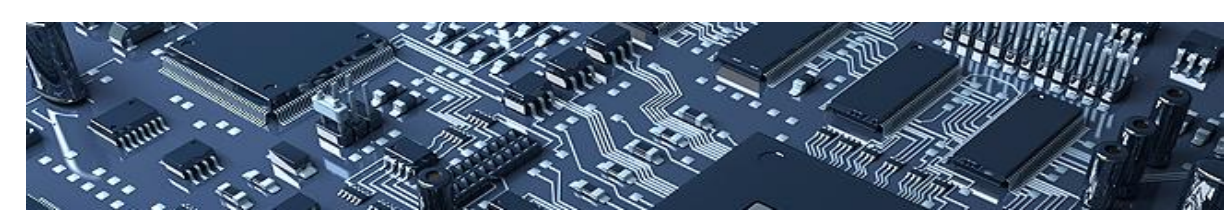

آزمایش 9

میکروکنترلر و فاصله سنجی

هدف : در این آزمایش قصد داریم فاصله سنسور التراسونیک متصل به برد آردوینو را تا مانع مقابل برد اندازه گیری نموده و مقدار اندازه گیری شده را توسط بلوتوث به موبایل ارسال نماییم.

وسایل مورد نیاز : ماژول فاصله یاب آلتراسونیک **05SRF** ، ماژول بلوتوث 05HC ، برد آردوینو onU

مقدمه :

## ماژول فاصله یاب آلتراسونیک **05SRF**

این ماژول یک فاصله سنج التراسونیک است به این شکل که یک موج التراسوند را ارسال میکند ، موج بعد از برخورد به مانع به سمت ماژول برمیگردد و ماژول آن را دریافت میکند ، با توجه به زمان رفت و برگشت و ویژگیهای موج التراسوند، فاصله ی ماژول تا مانع محاسبه میشود.

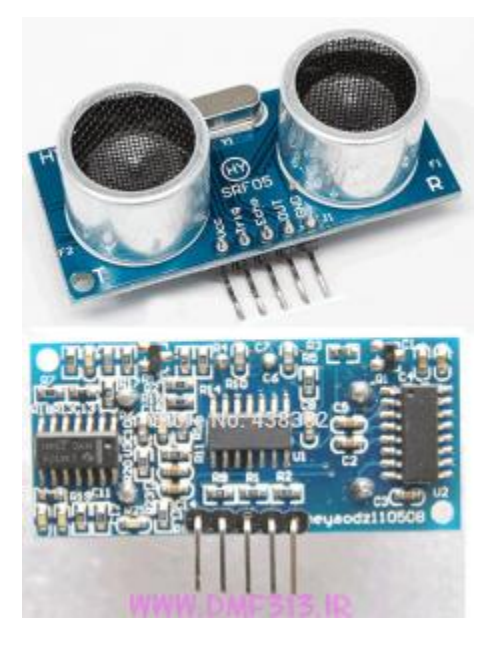

شکل -1 ماژول فاصله یاب آلتراسونیک **05SRF**

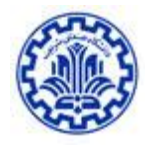

محدوده اندازه گیری : حداقل mc4 و حداکثر 4 متر ولتاژ مورد نیاز و جریان مصرفی: ۵ ولت و 4 میلی آمپر Out –Echo –Trig – VCC – GND ها بایه ها

نحوه کار ماژول فاصله یاب آلتراسونیک **05SRF** :

Vcc به ۵ ولت وصل میشود.

به زمین وصل میشود.  $\operatorname{GND}$ 

اما سه پایه دیگر بسته به این که ماژول در کدام حالت )Mode )باشد متفاوت هستند. ما در این آزمایش تنها از حالت 1 استفاده خواهیم نمود لذا برای کسب اطلاعات بیشتر در مورد سایر حالت های این ماژول به برگه مشخصات آن ( Data sheet) مراجعه نمایید.

## حالت 1 :

1( در این حالت ابتدا یک پالس با زمان 2۲ میکرو ثانیه به پایه Trig میدهیم

2( و بعد ماژول **05SRF** ، پالسی به سمت محیط ارسال میکند

3( سپس پالسی را از پایه Echo دریافت میکنیم و با محاسبه طول این پالس و ضرب کردن در مقادیری که در ادامه بیان میشود فاصله ماژول تا مانع حساب میشود.

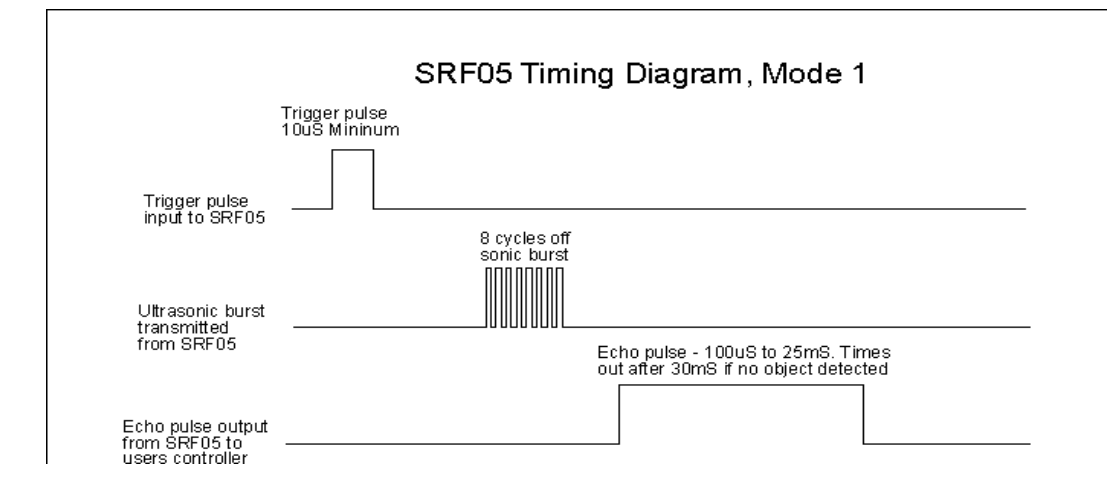

شکل -2 نحوه ارسال و دریافت سیگنال در حالت 1 - ماژول فاصله یاب آلتراسونیک **05SRF**

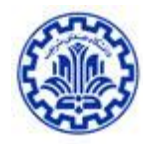

توجه مهم : اگر طول پالسی که دریافت کردیم از 3۲ میلی ثانیه بیشتر شد یعنی مانعی جلوی ماژول نیست. توجه : طول پالسی که دریافت میکنیم بین 1۲۲ میکرو ثانیه تا 2۲ میلی ثانیه است. توجه : پایه Out به جایی وصل نیست.

نحوه تولید پالس : کافی است یکی از پایه های خروجی میکرو را 1 کنیم سپس با کمک تابعی مثل delayMicroseconds (us) که به اندازه us میکروثانیه تاخیر در اجرای برنامه ایجاد می کند، ۲۰ میکروثانیه صبر کنیم و بعد آن را صفر کنیم.

ا**ندازه گیری پالس دریافتی** : برای اندازه گیری مدت پالسی که در پایه echo دریافت می کنیم باید از توابع آماده ی آردوینو مثل تابع ()csmrUu که زمان اجرای برنامه را از شروع آن به میکرو ثانیه می دهد استفاده کنیم.

محاسبه فاصله : در نهایت زمان پالسی که در echo دریافت شده را باید در سرعت صوت در هوا (۳۴۰متر بر ثانیه) ضرب و بر عدد 2 )رفت و برگشت موج ( تقسیم کنیم تا مقدار فاصله بدست آید.

## ماژولبلوتوث **05HC**

این ماژول یکی از پرکاربردترین ماژول های بلوتوث است و در بسیاری از پروژه هایی که توسط میکروکنترلر باید داده ها به صورت بلوتوث ارسال شود، استفاده می شود. این ماژول توسط پروتکل سریال به میکروکنترلر متصل می شود. توسط این ماژول با هر دستگاهی که دارای امکان بلوتوث از جمله. موبایل، لب تاب و .... است، می توان ارتباط برقرار کرد. این ماژول به راحتی از طریق ارتباط سریال UART به پایه های  $\rm{Rx}$  و  $\rm{Tx}$  میکرو متصل شده و ارتباط بلوتوث را برقرار می کند .

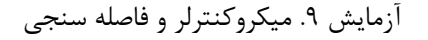

SRF04 and SRF05 Ultrasonic Ranger

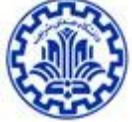

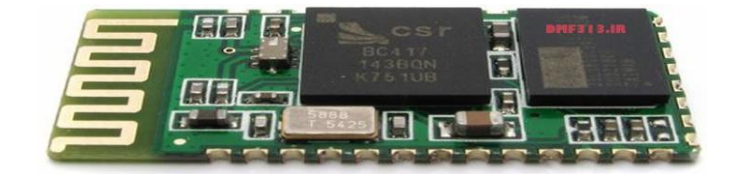

شکل -3 ماژولبلوتوث **05HC**

از دیدگاه برنامه نویسی این ماژول هیچ بار اضافی ای را برای برنامه نویس ایجاد نمی کند چرا که کافی است شما اطالعات را به سادگی به پورت سریال ارسال کنید و بقیه کارها را خود ماژول انجام داده و داده ی ارسالی شما را به مقصد از طریق بلوتوث ارسال می کند.

مدار :

برای اتصال ماژول 05SRF کافی است بعد از اتصال مناسب پایه های VCCو Gnd ، پایه های echo و trig به دو تا از پایه (uno) میکرو (wno) های

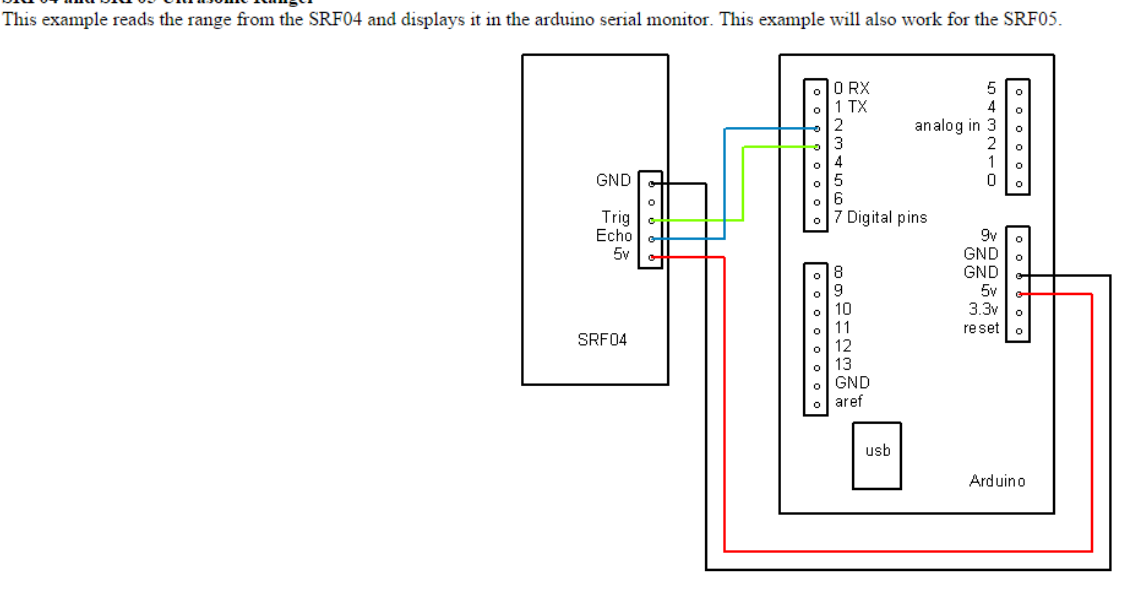

شکل -4 اتصال ماژول فاصله یاب به آردوینو UNO

http://www.robot-electronics.co.uk/htm/arduino\_examples.htm#SRF04%20Ultrasonic%20Ranger

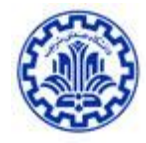

برای اتصال ماژول بلوتوث به میکرو نیز بعد از اتصال مناسب VCCو Gnd باید پایه ی Rx ماژول به Tx میکرو متصل شود و پایه ی Tx ماژول به Rx میکرو.

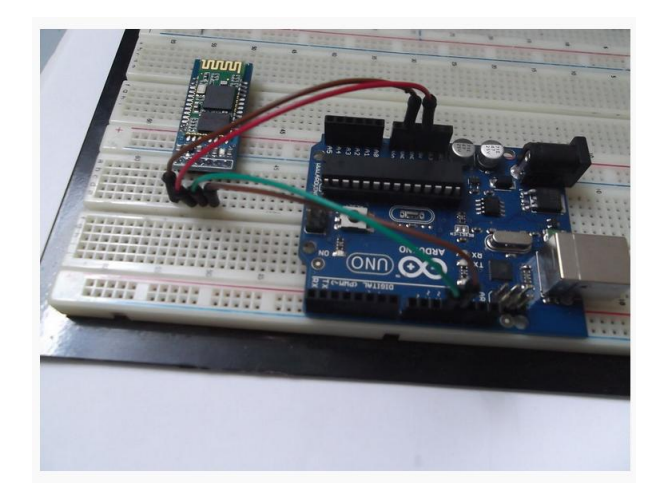

# شکل ۵- اتصال ماژول بلوتوث به آردوینو UNO

### **http://www.instructables.com/file/FVFHRAXHH2VNSE5**

### کدنویسی :

در این مرحله پایه ی متصل به Trig را توسط تابع (value ,pin(esisiontrsiM یک کنید و با کمک تابع (us(delayMicroseconds مدت 2۲ میکروثانیه صبر کنید . سپس منتظر بمانید تا پایه ی متصل به Echo یک شود )مثال با کمک یک حلقه while )و بالفاصله بعد از یک شدن آن زمان سپری شده از کار دستگاه را توسط تابع ()micros ذخیره نمایید و منتظر بمانید تا آن پایه دوباره صفر شود و بالفاصله بعد از صفر شدن ، دوباره زمان فعلی دستگاه را ثبت کرده از زمان ذخیره شده ی قبلی کم کنید تا طول پالس بدست آید . در آخر کافی است این زمان را در عدد گفته شده ضرب و تقسیم کنید تا فاصله بدست آید.

در مرحله آخر کافی است این مقدار به پورت سریال که به ماژول 05HC متصل است ارسال شود . برای این کار اول باید در قسمت setup توسط تابع (9600)serial.begin پورت سریال را با سرعت 9600bps راه اندازی کنید . سپس هر گاه تمایل به

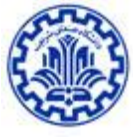

ارسال داده داشتید، توسط تابع (val(println متغیر val را به پورت سریال بفرستید. ماژول 05 HC به صورت پیش فرض روی سرعت 96۲۲ تنظیم شده و داده را از میکرو گرفته و به دستگاهی که به آن متصل باشد بلوتوث می کند.

## دریافت بلوتوث در موبایل :

بدین منظور بعد از وصل کردن VCC و Gnd به ماژول 05HC ، در موبایل خود بلوتوث های فعال را جستجو کنید و بعد از پیدا کردن نام ماژول به آن متصل شوید )pair ) . سپس یک نرم افزار ترمینال بلوتوث که همراه گزارش برایتان ایمیل شده نصب کرده و اجرا کنید ( این نسخه تنها روی اندروید عمل می کند ) . در نرم افزار کلید منو را زده و عconnect a device, بزنید و ماژول را انتخاب کنید . از این پس هر داده ای را که میکرو به پورت سریال خود ارسال کند، ماژول از طریق بلوتوث برای موبایل شما می فرستد و میتوانید آن را مشاهده کنید.

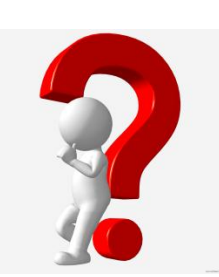

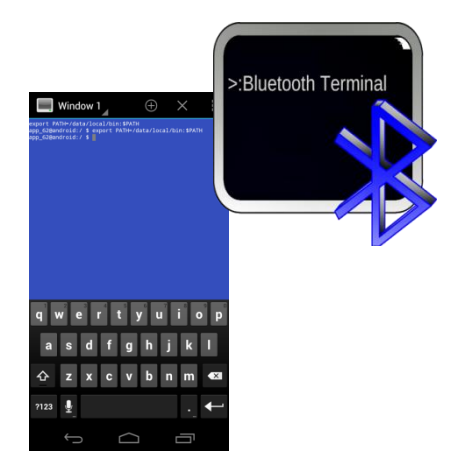

تحقیق 1 : کاربردهای این آزمایش را در صنایع مختلف بررسی کرده و یکی را به انتخاب خود به صورت کامل تحلیل و ارسال نمایید.

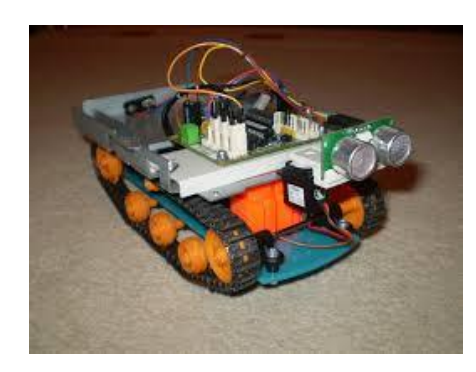